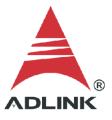

#### ADLINK Technical Document

| Abstract         | How to Use ADLINK GPIB Peeper to Record |     |  |  |
|------------------|-----------------------------------------|-----|--|--|
| OS               | Windows                                 |     |  |  |
| Keyword          | GPIB                                    |     |  |  |
| Related Products | USB-3488A, LPCI-3488A, LPCIe-3488A      |     |  |  |
| Date             | 2021-10-29                              | No. |  |  |

• Issue Details:

When troubleshooting issues with the ADLINK GPIB, ADLINK uses a peeper utility to record messages to a log file for analysis. This document provides a guide to using the Peeper utility.

• Solution:

# Step 1: Record Messages

To record messages, do the following:

- a. Launch ADLINK Peeper utility
- b. Click the green play button

| Untitled - ADLINK GPIB Peeper |       |       |       |     |  |  |  |
|-------------------------------|-------|-------|-------|-----|--|--|--|
| <u>File Peeper View H</u> elp |       |       |       |     |  |  |  |
|                               |       |       |       |     |  |  |  |
| Index Function Description    | ibsta | iberr | ibcnt | Sta |  |  |  |
|                               |       |       |       |     |  |  |  |

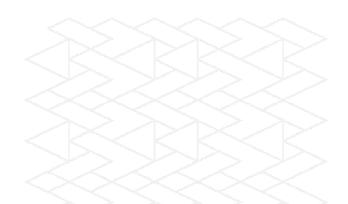

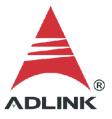

- c. Go to C:\ADLINK\ADL-GPIB\utility
- d. Click GPIB Utility.exe
- e. Set infinite or 1000

| 本機磁碟 (C:) > ADLINK > ADL-GPIB > utility ~ |                   |      |    |       |    |
|-------------------------------------------|-------------------|------|----|-------|----|
| 名稱 ^                                      | 修改日期              | 類型   | 大小 |       |    |
| 🕼 GPIB Utility.exe                        | 2013/8/8 下午 02:37 | 應用程式 |    | 68 KE | \$ |

# f. Peeper begins automatically

| n 🕳 🖡 | 3 ▶ 11 ● 2                                  |        |        |        |                                                                |              |                          |            |
|-------|---------------------------------------------|--------|--------|--------|----------------------------------------------------------------|--------------|--------------------------|------------|
|       | unction Description                         | ibsta  | iberr  | ibcnt  | Starting Time                                                  | Duration     | Process ID               | Thread ID  |
|       | ofind(GPIB0)                                | 0x0100 | 0x0000 | 0x0000 | 09:13:05.738                                                   | 00:00:00.002 | 0x00002384               | 0x00000610 |
|       | onl(0, 0)                                   | 0x0100 | 0x0000 | 0x0000 | 09:13:05.738                                                   | 00:00:00.002 | 0x00002384<br>0x00002384 | 0x00000610 |
|       | ofind(GPIB1)                                | 0x0100 | 0x0000 | 0x0000 | 09:13:05.743                                                   | 00:00:00.003 | 0x00002384               | 0x00000610 |
|       | ofind(GPIB2)                                | 0x8000 | 0x0000 | 0x0000 | 09:13:05.743                                                   | 00:00:00.000 | 0x00002384               | 0x00000610 |
|       | ofind(GPIB2)                                | 0x8000 | 0x0000 | 0x0000 | 09:13:05.743                                                   | 00:00:00.000 | 0x00002384               | 0x00000610 |
|       | ofind(GPIB4)                                | 0x8000 | 0x0000 | 0x0000 | 09-12-05 742                                                   | 00-00-00 000 | 0x00002384               | 0x00000610 |
|       | ofind(GPIB5)                                | 0x8000 | 0x0000 | 0x0000 | or 🚛 GPIB Utili                                                |              |                          | - 0 X      |
|       | ofind(GPIB6)                                | 0x8000 | 0x0000 | 0x0000 |                                                                |              |                          |            |
|       | ofind(GPIB7)                                | 0x8000 | 0x0000 | 0x0000 | File Setting                                                   | g Help       |                          |            |
|       | ofind(GPIB8)                                | 0x8000 | 0x0000 | 0x0000 | 05                                                             |              |                          |            |
|       | ofind(GPIB9)                                | 0x8000 | 0x0000 | 0x0000 | 05                                                             |              |                          |            |
|       | ofind(GPIB10)                               | 0x8000 | 0x0000 | 0x0000 | 05                                                             |              |                          | 10 M       |
|       | ofind(GPIB11)                               | 0x8000 | 0x0000 | 0x0000 | o 🛛 🖂                                                          | My Computer  |                          |            |
|       | ofind(GPIB12)                               | 0x8000 | 0x0000 | 0x0000 |                                                                | 🚺 GPIBO      |                          |            |
|       | ofind(GPIB13)                               | 0x8000 | 0x0000 | 0x0000 | 0                                                              |              |                          |            |
|       | ofind(GPIB14)                               | 0x8000 | 0x0000 | 0x0000 | 05                                                             | FLUKE,7      | 526A,2176160,1.01 (PA    | :13)       |
|       | ofind(GPIB15)                               | 0x8000 | 0x0000 | 0x0000 | 05                                                             |              |                          |            |
|       | ofind(GPIB0)                                | 0x0100 | 0x0000 | 0x0000 | 05<br>05<br>05<br>05<br>05<br>05<br>05<br>05<br>05<br>05<br>05 |              |                          |            |
| 18 it | orsc(0, 0)                                  | 0x0100 | 0x0001 | 0x0000 | 05                                                             |              |                          |            |
|       | opad(0, 0)                                  | 0x0100 | 0x0000 | 0x0000 | 05                                                             |              |                          |            |
|       | orsc(0, 1)                                  | 0x0100 | 0x0000 | 0x0000 | 05                                                             |              |                          |            |
|       | config(0, 0x0011, 1)                        | 0x0100 | 0x0002 | 0x0000 | 05                                                             |              |                          |            |
|       | osic(0)                                     | 0x0130 | 0x0000 | 0x0000 | 05                                                             |              |                          |            |
|       | osre(0, 1)                                  | 0x0130 | 0x0000 | 0x0000 | 05                                                             |              |                          |            |
| 24 F  | indLstn(0, {0x0001, 0x0002 }, {0x000d}, 30) | 0x0138 | 0x0000 | 0x0001 | 05                                                             |              |                          |            |
|       | odev(0, 13, 0, 11, 1, 0)                    | 0x0100 | 0x0000 | 0x0001 | 05                                                             |              |                          |            |
|       | owrt(16, "*IDN?", 5)                        | 0x0100 | 0x0000 | 0x0005 | 09                                                             |              |                          |            |
| 7 ił  | ord(16, "FLUKE,7526A,2176160,1.01", 24)     | 0x2100 | 0x0000 | 0x0018 | 09:13:07.900                                                   | 00:00:00.079 | 0x00002384               | 0x00000610 |
|       | oclr(16)                                    | 0x0100 | 0x0000 | 0x0018 | 09:13:07.989                                                   | 00:00:00.000 | 0x00002384               | 0x00000610 |
| 29 il | oonl(16, 0)                                 | 0x0100 | 0x0000 | 0x0000 | 09:13:07.990                                                   | 00:00:00.000 | 0x00002384               | 0x00000610 |
| 30 ił | osic(0)                                     | 0x0130 | 0x0000 | 0x0000 | 09:13:07.990                                                   | 00:00:00.001 | 0x00002384               | 0x00000610 |
|       |                                             |        |        |        |                                                                |              |                          |            |
|       |                                             |        |        |        |                                                                |              |                          |            |
|       |                                             |        |        |        |                                                                |              |                          |            |
|       |                                             |        |        |        |                                                                |              |                          |            |
|       |                                             |        |        |        |                                                                |              |                          |            |
|       |                                             |        |        |        |                                                                |              |                          |            |

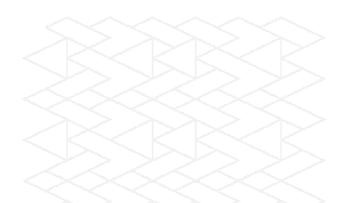

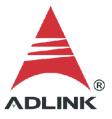

### Step 2: Save to Log File

Save the recorded messages to a text file to send to ADLINK.

a. Click Save (floppy disk icon)

Untitled - ADLINK GPIB Peeper

| File P | eper View Help       |        |        |        |               |       |
|--------|----------------------|--------|--------|--------|---------------|-------|
| 0 🖻    |                      |        |        |        |               |       |
| Index  | Fu Saven Description | ibsta  | iberr  | ibcnt  | Starting Time | Dura  |
|        | ibfind(GL B0)        | 0x0100 | 0x0000 | 0x0000 | 09:13:05.738  | 00:00 |
| 1      | ibonl(0, 0)          | 0x0100 | 0x0000 | 0x0000 | 09:13:05.740  | 00:00 |
| 2      | ibfind(GPIB1)        | 0x8000 | 0x0000 | 0x0000 | 09:13:05.743  | 00:00 |
| 3      | ibfind(GPIB2)        | 0x8000 | 0x0000 | 0x0000 | 09:13:05.743  | 00:00 |
| 4      | ibfind(GPIB3)        | 0x8000 | 0x0000 | 0x0000 | 09:13:05.743  | 00:00 |

- b. Select the save location
- c. Enter the file name (default: log.txt)
- d. Click Save

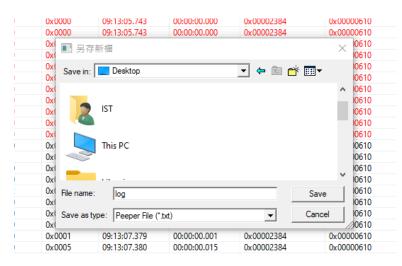

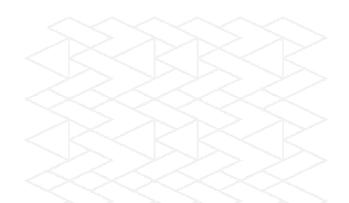

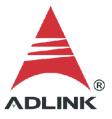

e. Send the saved text file to ADLINK for analysis.

| €               |                     |                  | B         |
|-----------------|---------------------|------------------|-----------|
| imageour.emz    | 4/20/2021 1:40 PIVI | EIVIZ FILE       | I ND      |
| log.txt         | 10/29/2021 9:16 AM  | Text Document    | 3 KB      |
| MARS C Sample y | 4/26/2021 2-22 DM   | Compressed (zipp | 94,201 KP |
| 4               |                     |                  | 1         |
| 5               | 0/20/2024 410 FM    | ononcor          |           |

#### Step 3: Set infinite record

ADLINK needs to get the detailed data information, so set the infinite log to record all information.

## a. Go to File > Preference

Untitled - ADLINK GPIB Peeper

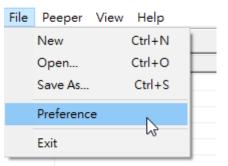

b. Select Infinite then click OK

| ADLINK Peeper Preference | ×      |
|--------------------------|--------|
| Record Deepth            | OK     |
| Infinite                 | Cancel |
| O Max. 1000 lines        |        |
|                          |        |

#### Step 4: No Data Troubleshooting

If there is no log data, there could be an issue with the NI Configuration Manager service. To remedy this situation, stop the service as follows:

- a. Go to Task Manager
- b. Go to the Services tab

# c. Find mxssvr (NI Configuration Manager) service and check if the Status is Running

| 👰 Task Manager                            |         |                                      |         | – 🗆 X         |
|-------------------------------------------|---------|--------------------------------------|---------|---------------|
| <u>F</u> ile <u>O</u> ptions <u>V</u> iew |         |                                      |         |               |
| Processes Performance App                 | history | Startup Users Detail: Services       |         |               |
| Name                                      | PID     | Description                          | Status  | Group         |
| 🌼 MessagingService_88f9c                  |         | MessagingService_88f9c               | Stopped | UnistackSvcGr |
| 🔍 MicrosoftEdgeElevationSer               |         | Microsoft Fage Elevation Service (Mi | Stopped |               |
| 鵒 MixedRealityOpenXRSvc                   |         | Windows Mixed Reality OpenXR Ser     | Stopped | LocalSystemN  |
| 🔍 mpssvc                                  | 4348    | Windows Defender Firewall            | Running | LocalServiceN |
| SDTC                                      | 1       | Distributed Transaction Coordinator  | Stopped |               |
| 🔍 MSiSCSI                                 |         | Microsoft iSCSI Initiator Service    | Stopped | netsvcs       |
| 🤹 msiserver                               |         | Windows Installer                    | Stopped |               |
| 😪 MsKeyboardFilte                         |         | Microsoft Keyboard Filter            | Stopped | netsvcs       |
| 🔉 mxssvr 🦰                                | 4808    | NI Configuration Manager             | Running | -             |
| 🔍 Natural Authentication                  |         | Natural Authentication               | Stopped | netsvcs       |
| 🔍 NcaSvc                                  |         | Network Connectivity Assistant       | Stopped | NetSvcs       |
| 🔍 NcbService                              | 1784    | Network Connection Broker            | Running | LocalSystemN  |
| CALUTOSetup                               |         | Network Connected Devices Auto-S.    | Stopped | LocalServiceN |

## d. Right-click mxssvr, then click Stop to stop the service

| msiserver MsKeyboardFilter |      | Windows Installer<br>Microsoft Keyboard Filter | Stopped<br>Stopped | netsvcs |
|----------------------------|------|------------------------------------------------|--------------------|---------|
| 🔍 mxssvr                   | 4944 | NI Configuration Manager                       | Start              | 1       |
| katuralAuthentication      |      | Natural Authentication                         |                    |         |
| 🔍 NcaSvc                   |      | Network Connectivity Assistant                 | Stop               |         |
| NcbService                 | 1948 | Network Connection Broker                      | Restart            | mN      |
| 🔍 NcdAutoSetup             |      | Network Connected Devices Auto-S               | Open Service       | es ceN  |
| 🔍 Netlogon                 |      | Netlogon                                       | Search onlin       |         |
| 🔍 Netman                   |      | Network Connections                            |                    | mN      |
| anetprofm                  | 2860 | Network List Service                           | Go to details      | ce      |
| A NACAMARA                 |      | Martine de Carton Cartónia                     | 0                  |         |

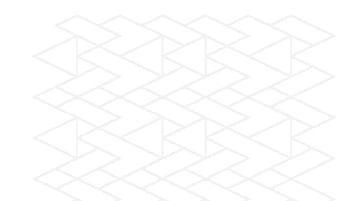

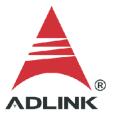

# e. Stopped indicates that the service has stopped

|                       | MICROSOTE ISCSI INITIATOR SERVICE | stopped | netsvcs |
|-----------------------|-----------------------------------|---------|---------|
| 🌼 msiserver           | Windows Installer                 | Stopped |         |
| C. McKeyboardEiltor   | Microsoft Keyboard Filter         | Stoppod | netsvcs |
| 🔍 mxssvr              | NI Configuration Manager          | Stopped |         |
| NaturalAutnentication | Natural Authentication            | Stopped | netsvcs |
| 🔍 NcaSvc              | Network Connectivity Assistant    | Stopped | NetSvcs |

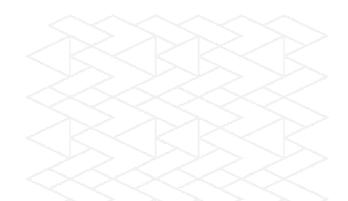